## **העתקת דיסק CD לדיסק CD**

: "Nero StartSmart" הפעל את "Nero Start

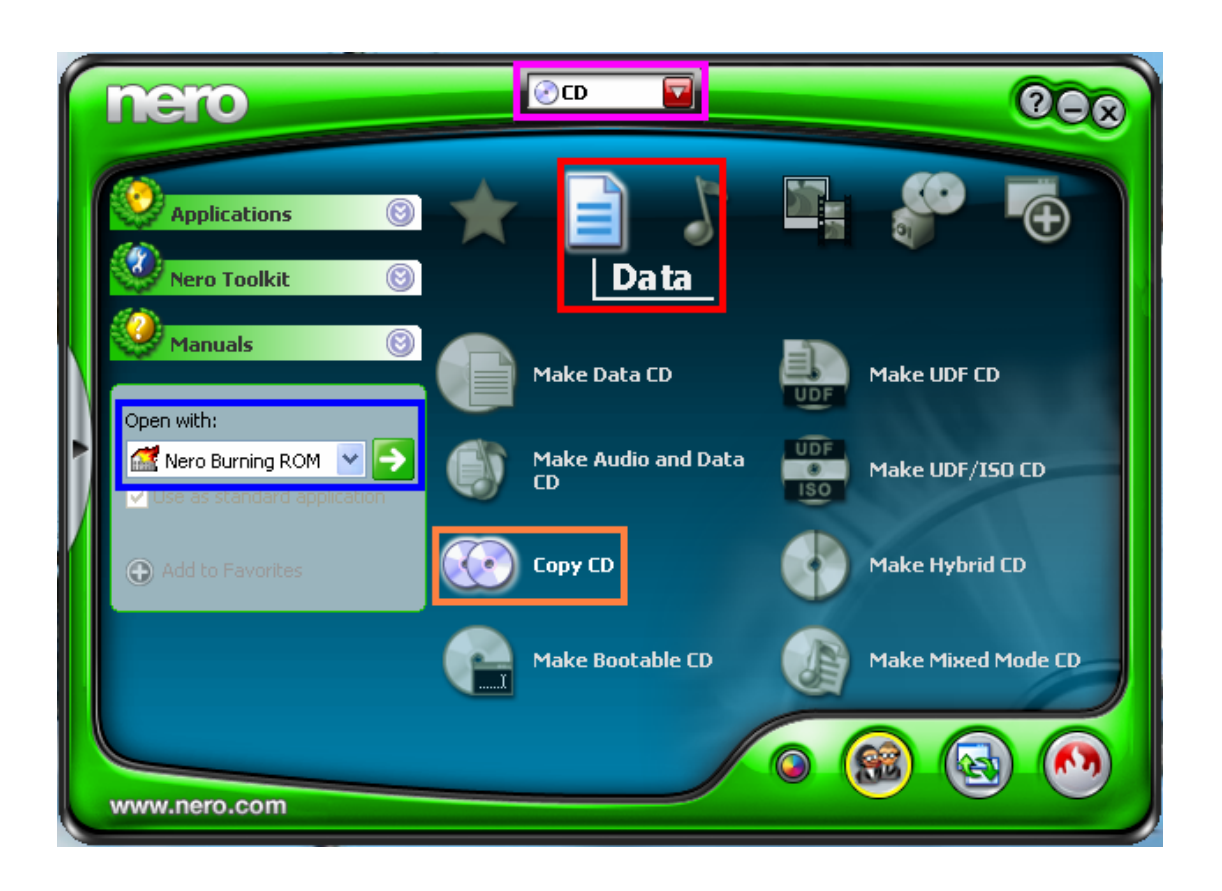

- 2) שנה ל "CD ".
- $:$  בתוך "Data" עמוד עם העכבר על  $(3)$

. "Copy CD"

4) שנה ל "ROM Burning Nero "ולחץ על החץ הירוק :

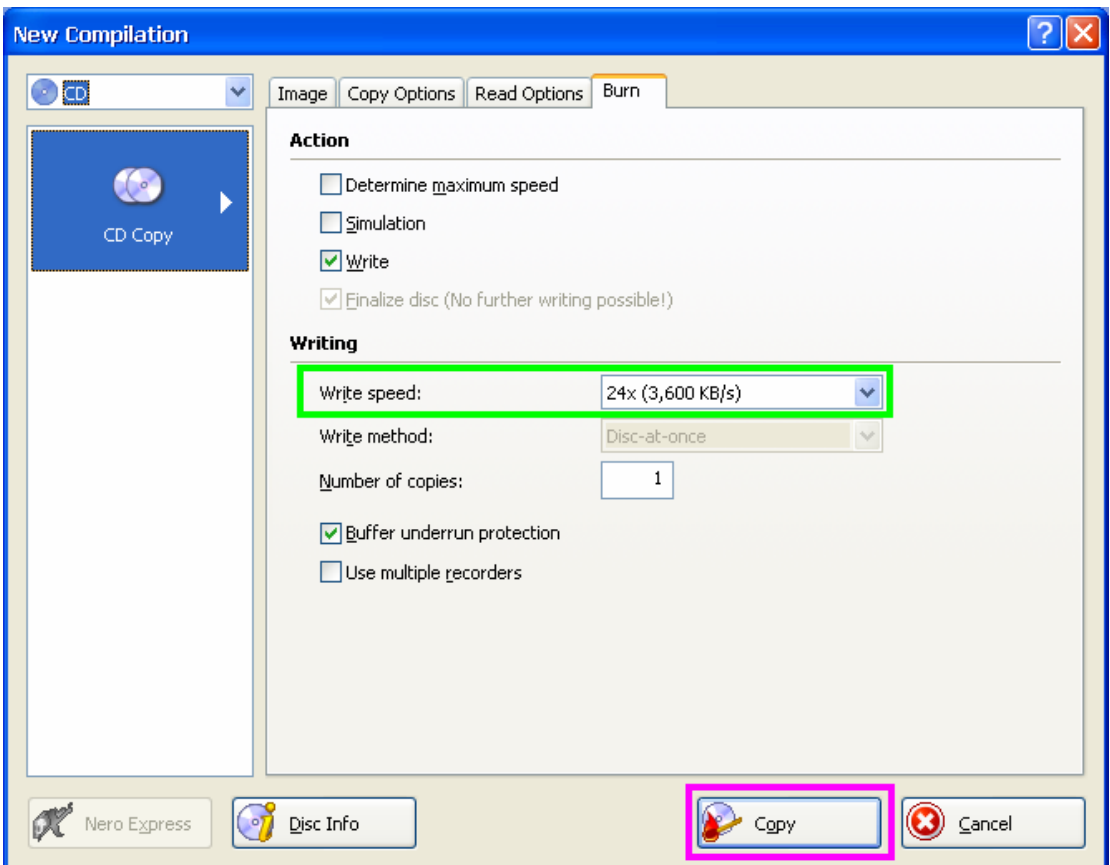

- 5) הכנס את דיסק שאותו מעתיקים לכונן .
	- 6) הכנס דיסק ריק לצורב .
	- 7) קבע את מהירות הצריבה לפי בחירתך .
		- ו לחץ על "Copy" לתחילת הצריבה .
			- 9) בסיום הצריבה לחץ על "OK ".

## **המדריך נכתב <sup>ע</sup>"<sup>י</sup> frumi**